# **DRB 30** Digital Radio Box

© 2006 NTi

Universal reception up to 30MHz using PC & soundcard

# ControlPanel DRB 30 (LPT)

# Installation

This software is provided in ZIP file format. In order to open a ZIP file and extract its contents, you will need a unzip software program. Numerous UNZIP programs are available on the web, most of them are freeware.

• Unzip & install the files to a new created (e.g. DRB30) or special folder

### Starting

• Start the software by double-clicking the DRB icon or with OPEN command

The application software displays a small window that you can position anywhere on your desktop and can be run together with the SDR software.

*Please note: For error-free operation it is necessary to connect the power supply after starting up the ControlPanel software. If problems occour please disconnect the power supply for some seconds which causes a hardware reset.*

#### Main Features

The ControlPanel is self-explaining and restricted to the absolutely necessary functions.

- Frequency display with 1Hz resolution
- Frequency Tuning

The frequency is either selectable directly by keyboard entry with MHz decimal point or by mouse clicking on the corresponding arrow-buttons (UP/DOWN, normal & fast tuning speed).

• Step Width

## Additional Features

• Selection of parallel port interface (LPT1...3)

• ALT CLK to change the DDS clock frequency if DDS-typical artefacts should occour

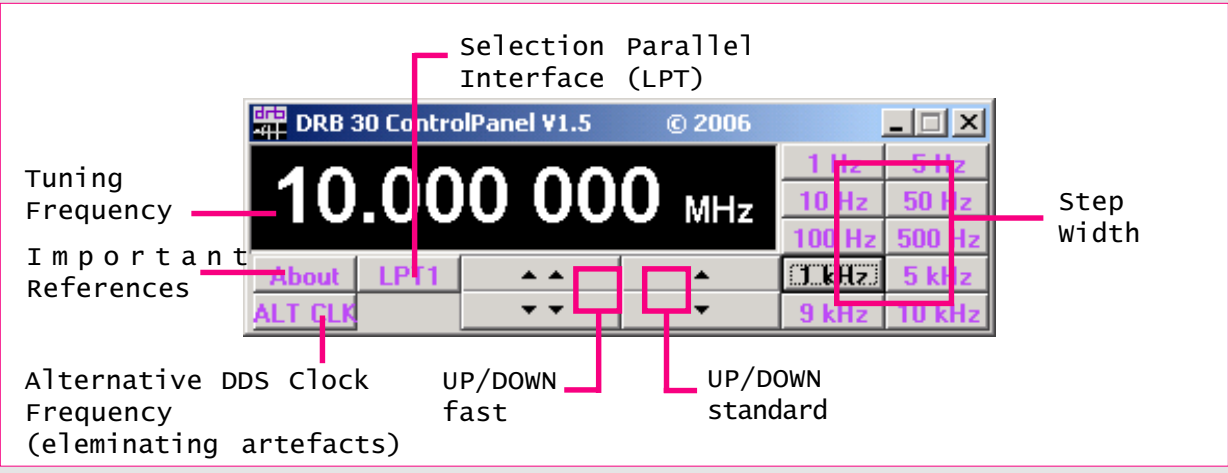

#### Please note:

This control software was developed at NTi exclusively for the DRB30 communications receiver and may only be used in combination with this receiver.

This software is an experimental system. The use of the software is at the user's own risk. We assume no responsibility whatsoever for its use by other parties, and makes no guarantees. More informations (number of version, copy right etc.) are provided by clicking on the ABOUT button when running the software.

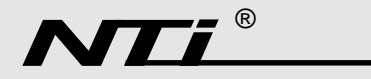

Rudolf Ille Nachrichtentechnik • P.O. Box1703 • D-79507 Loerrach Tel. +49 7621 / 14756 • Fax +49 7621 / 18840 • www.nti-online.de